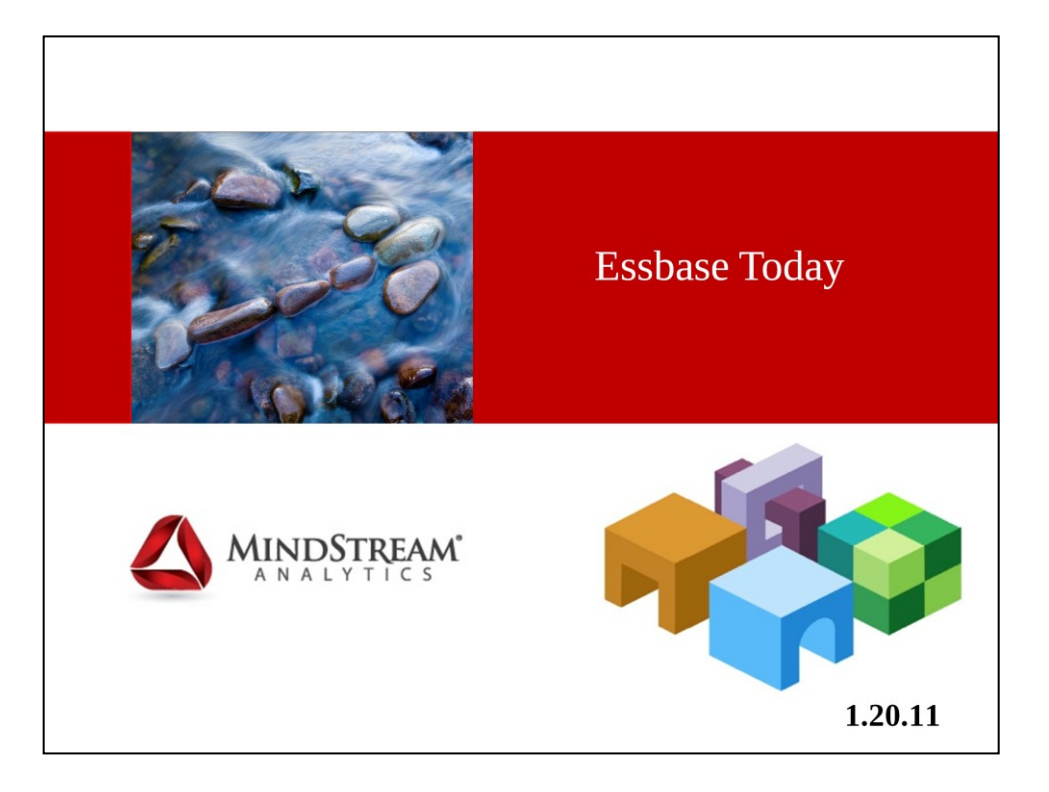

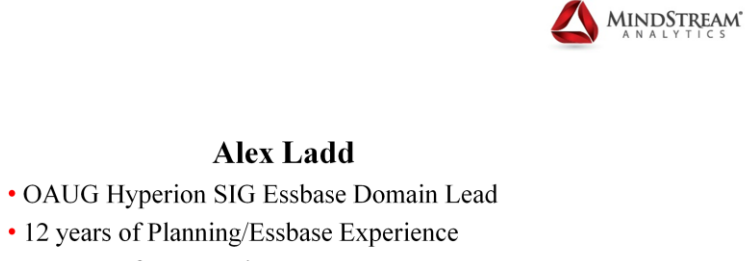

• 15 years of BI Experience

\*Senior Partner - MindStream Analytics

• Devoted User of Essbase Excel Add-In

## **Contact Information**

Email: aladd@mindstreamanalytics.com Telephone: 917-579-0926

**MINDSTREAM** 

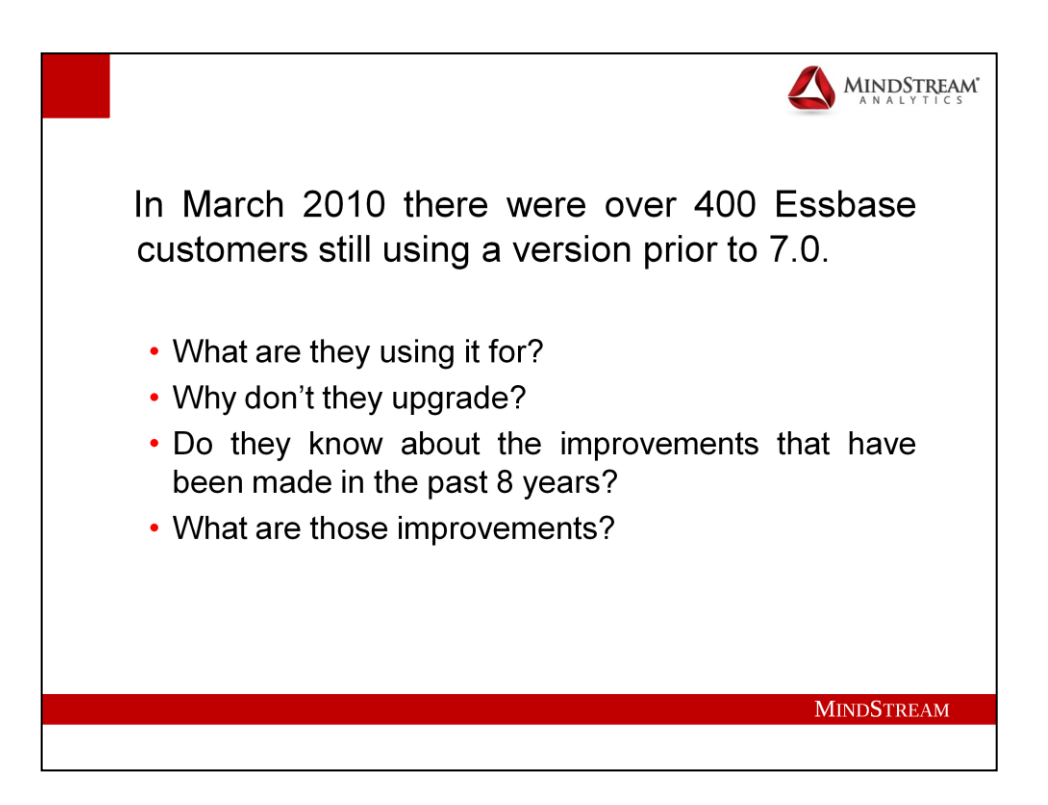

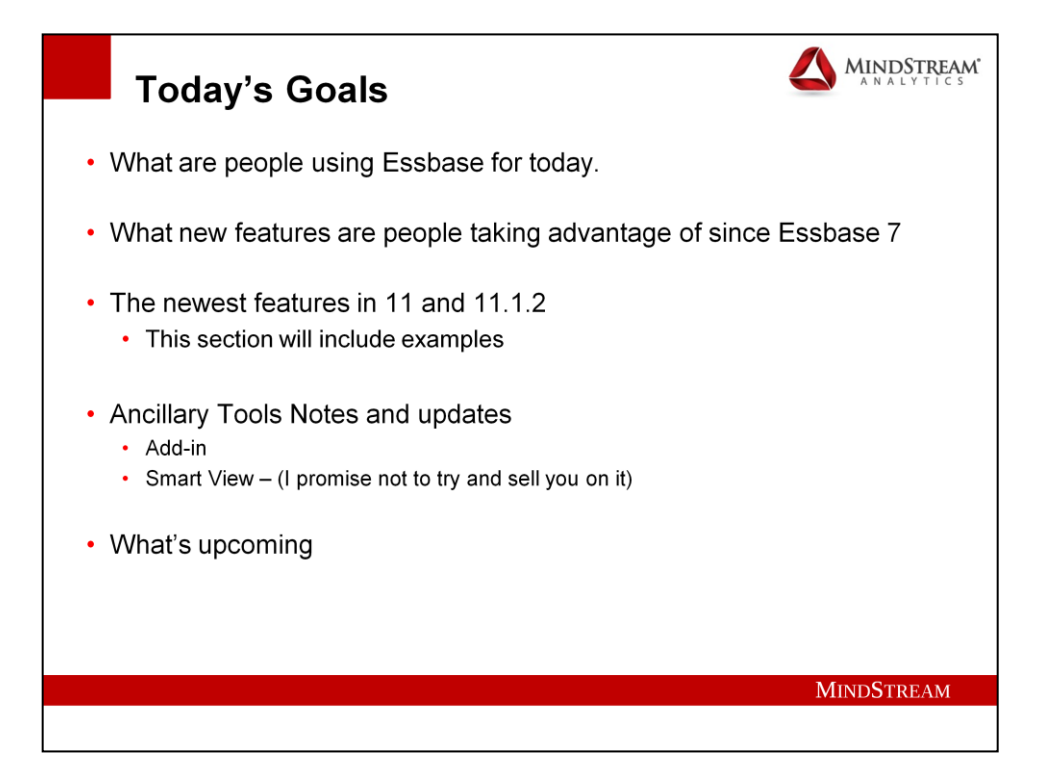

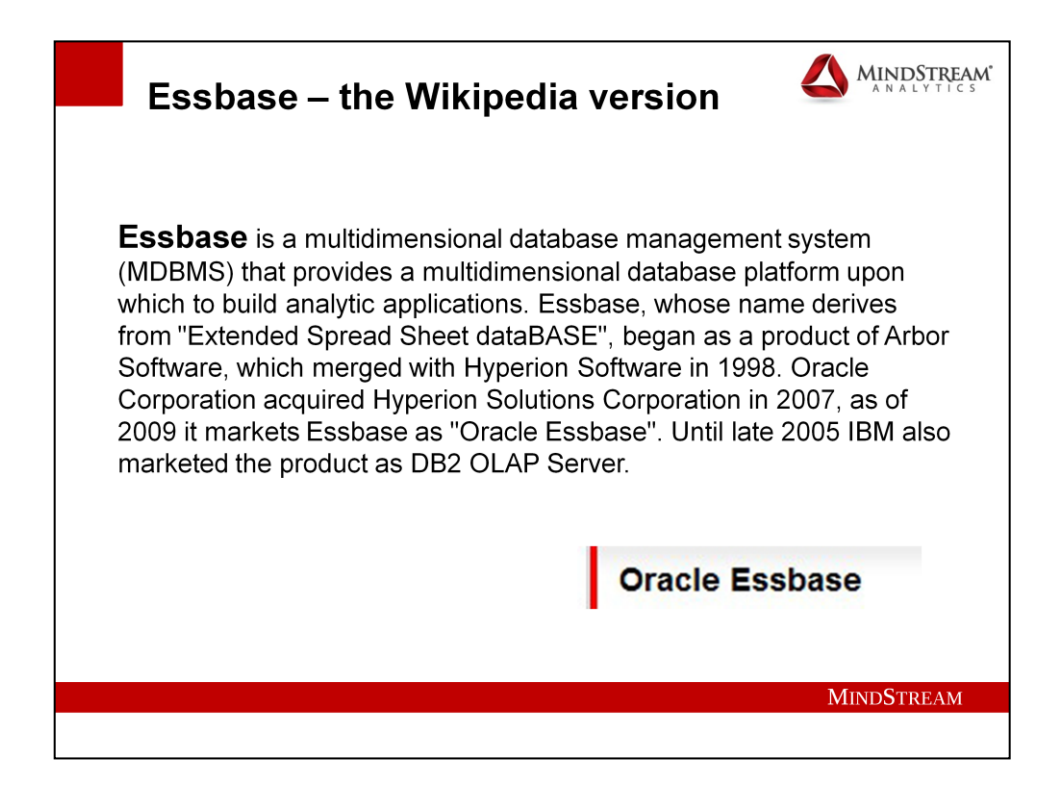

**When my Mom asked what I did I gave her this example and she told me to stop being a smart ass.**

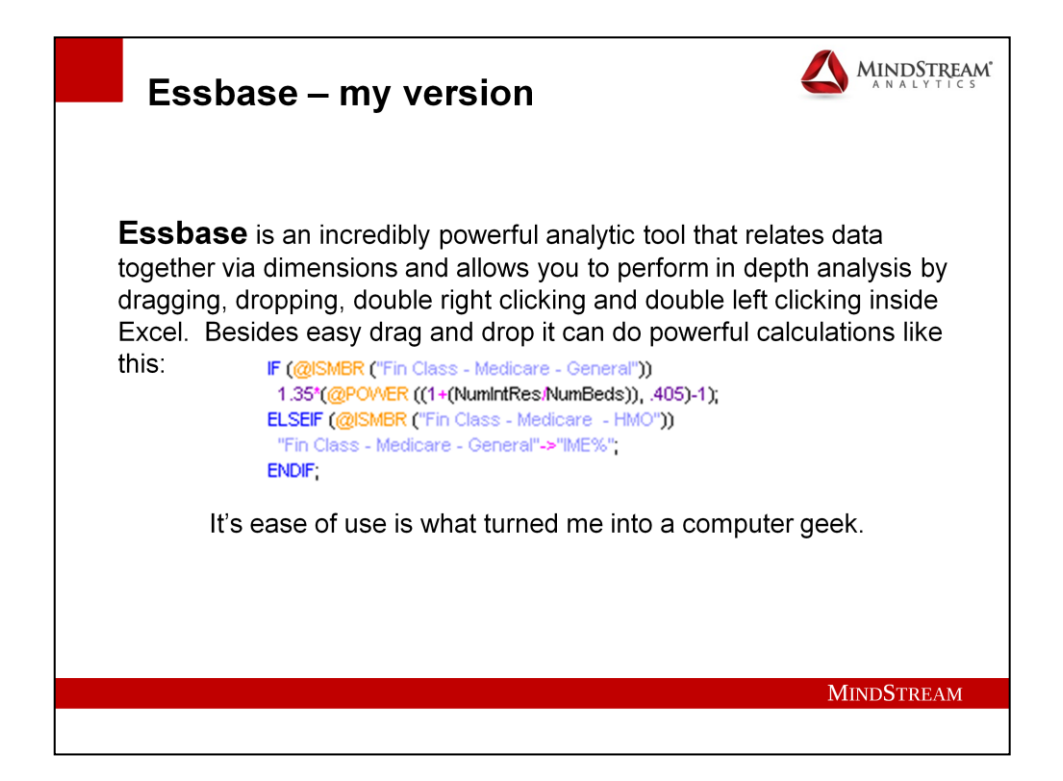

**So I made up this version for my mom. (And gave her a demo)**

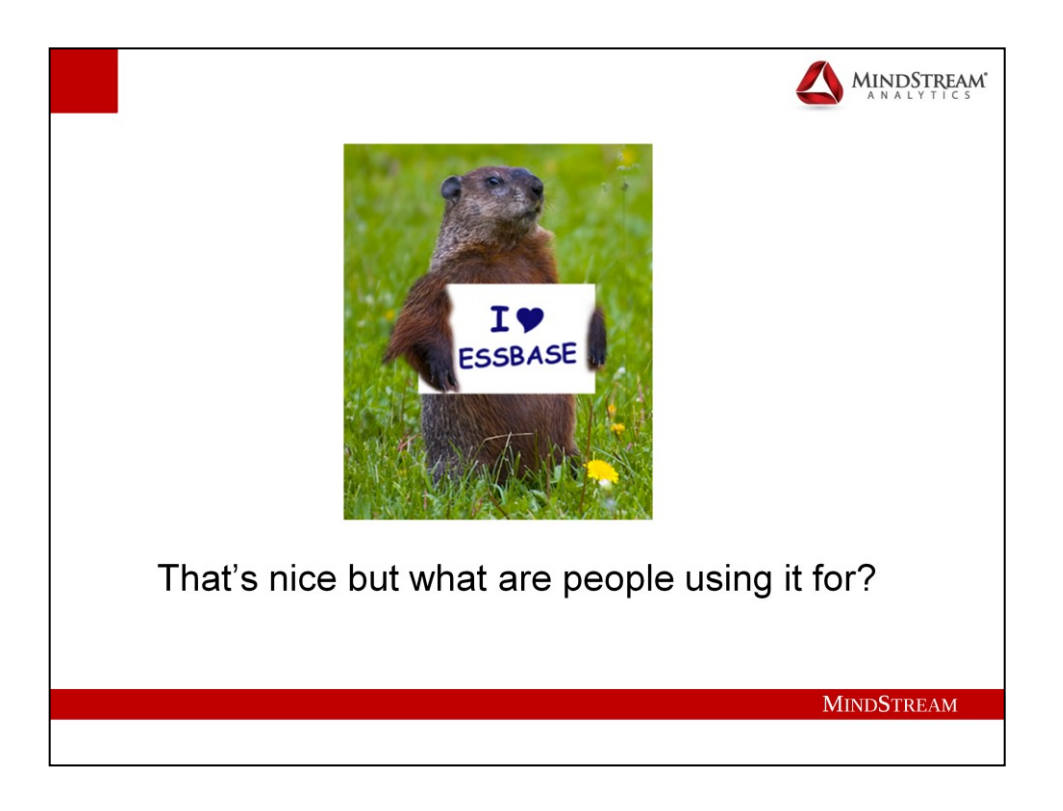

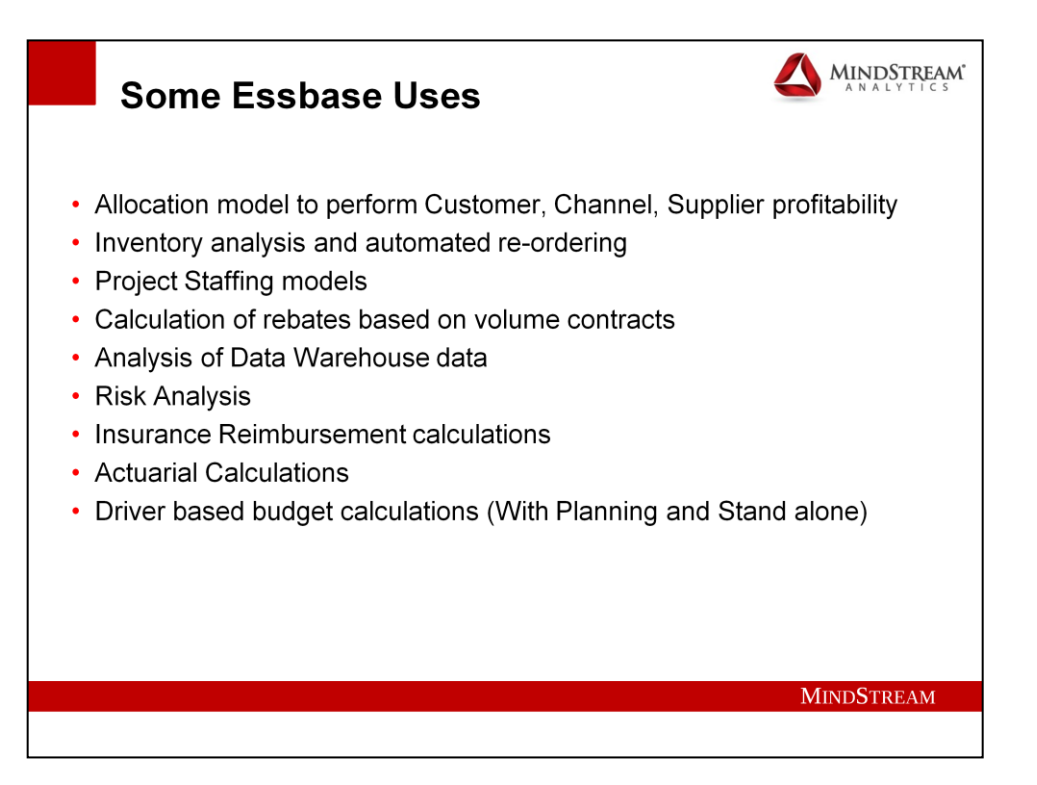

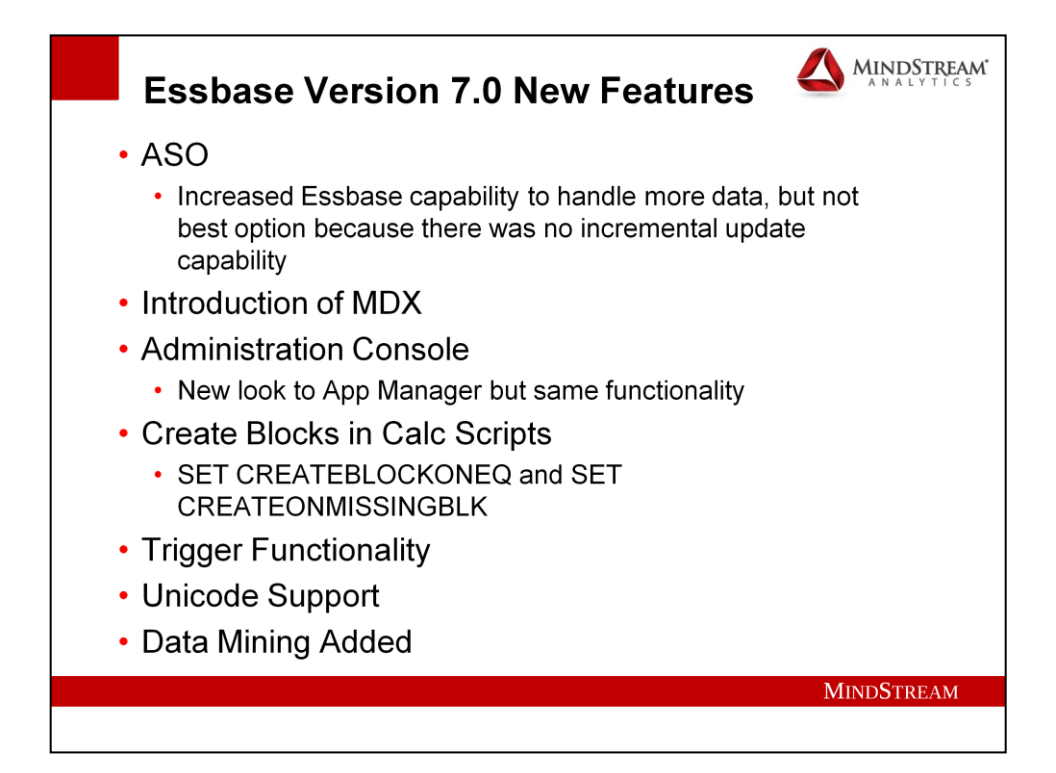

## **MDX – MultiDimensional eXpressions**

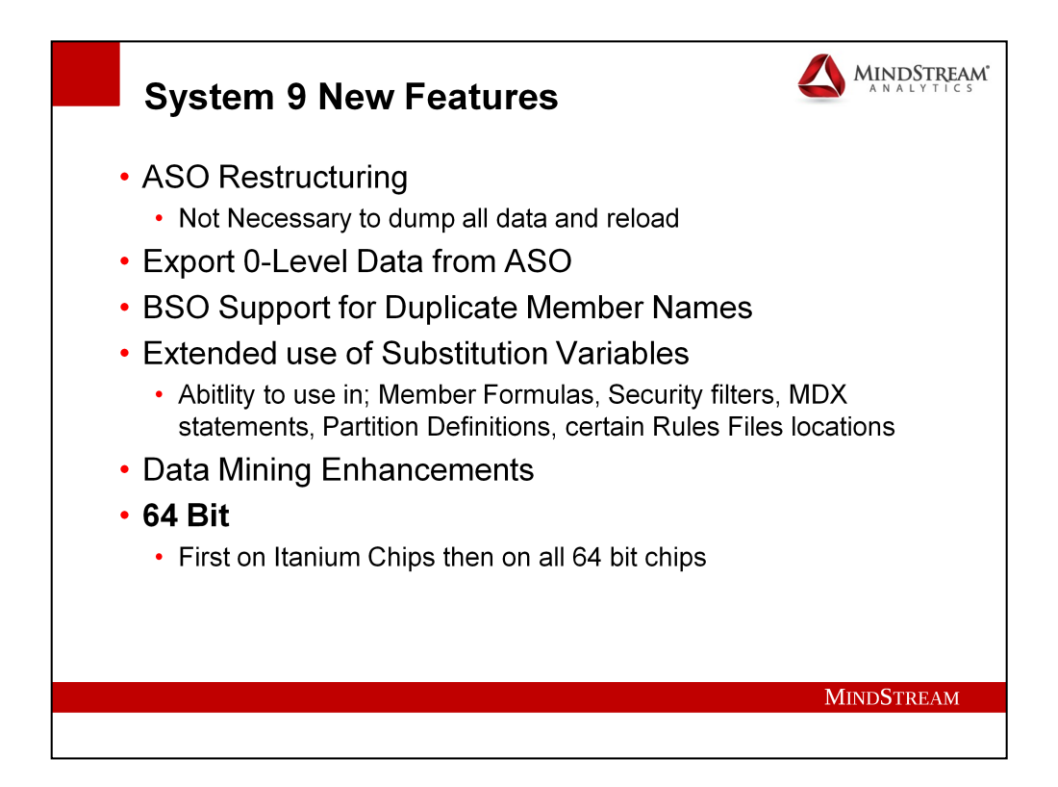

**Most Additions in System 9 were things that would be useful to other applications like Planning, Workforce Planning, Capex Module or Profitability Cost Management**

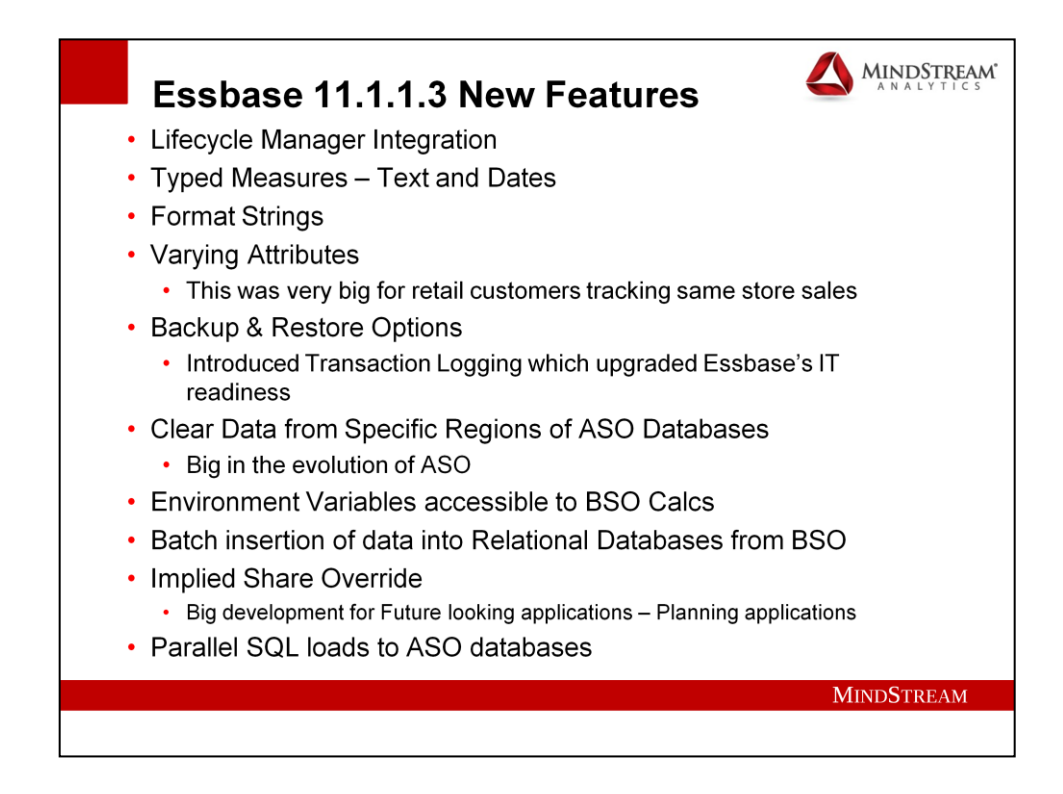

**Version 11 was the first Oracle release and you can see in the Oracle releases much more concentration on what I would call true database functionalities, such as, Transaction Logs, Clustering etc.**

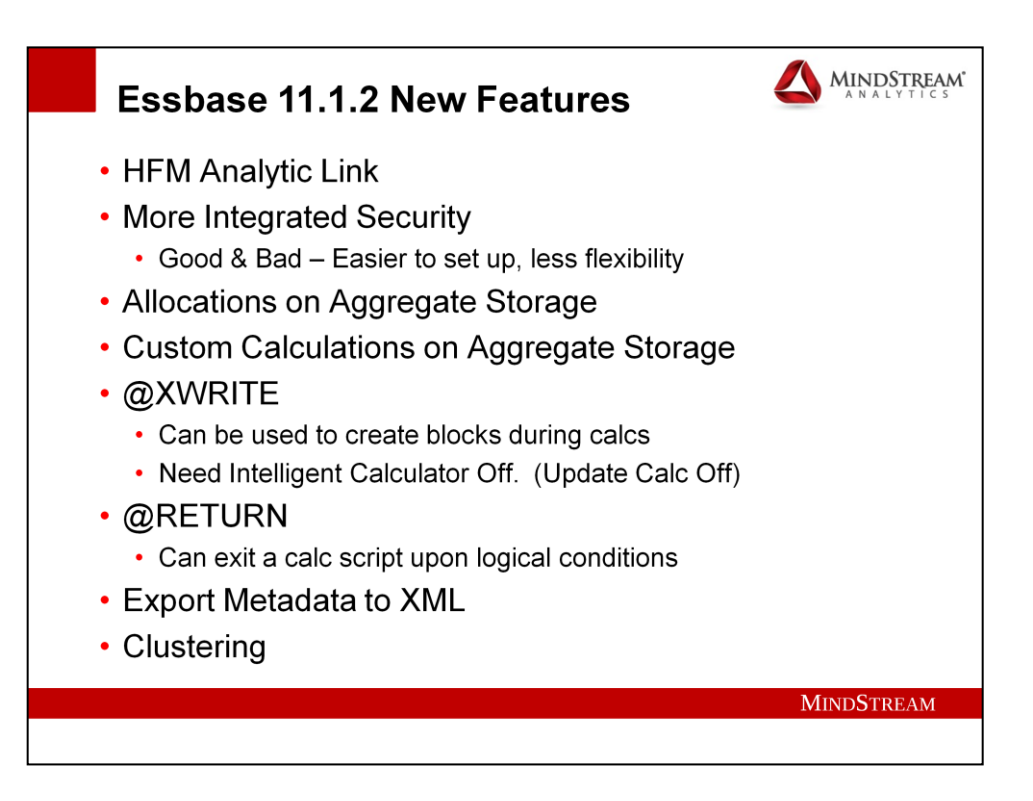

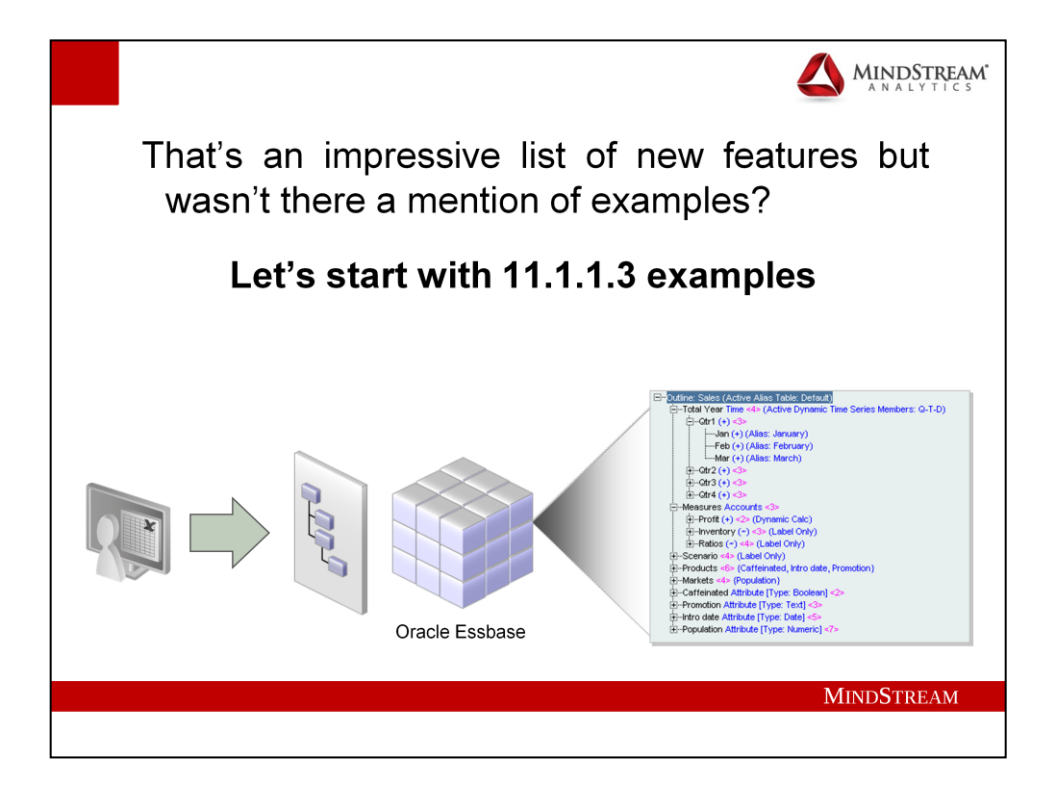

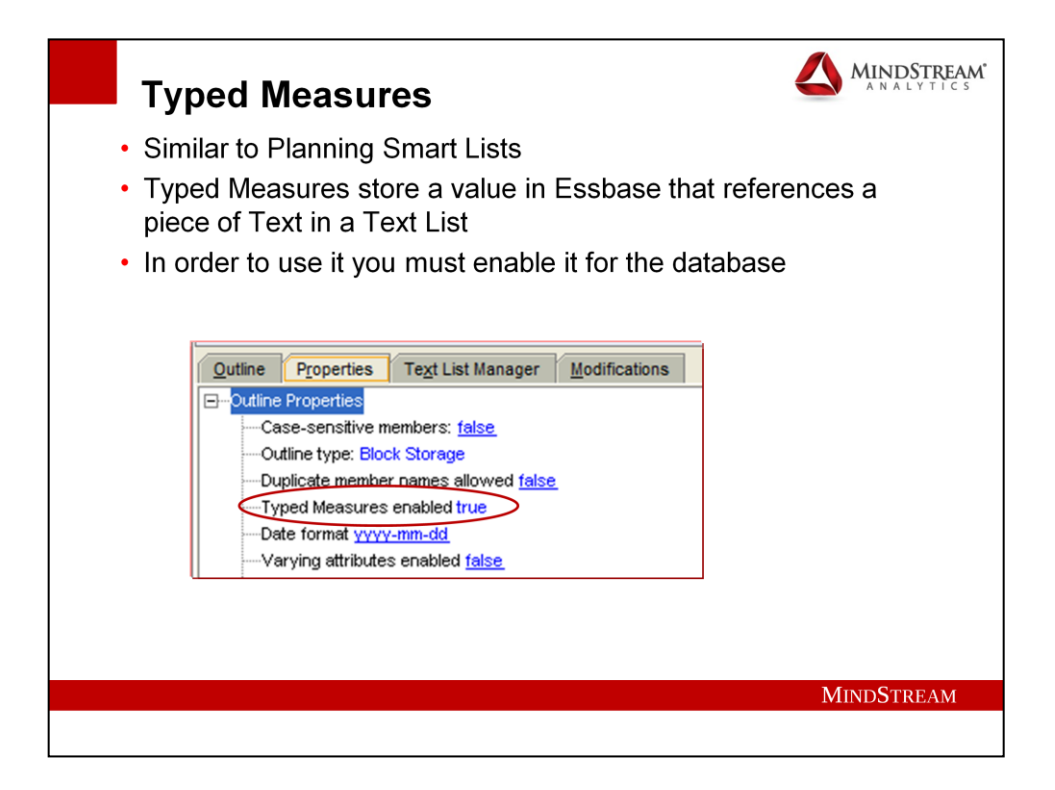

**Enable "Typed Measures enabled" in the Outline Editor.**

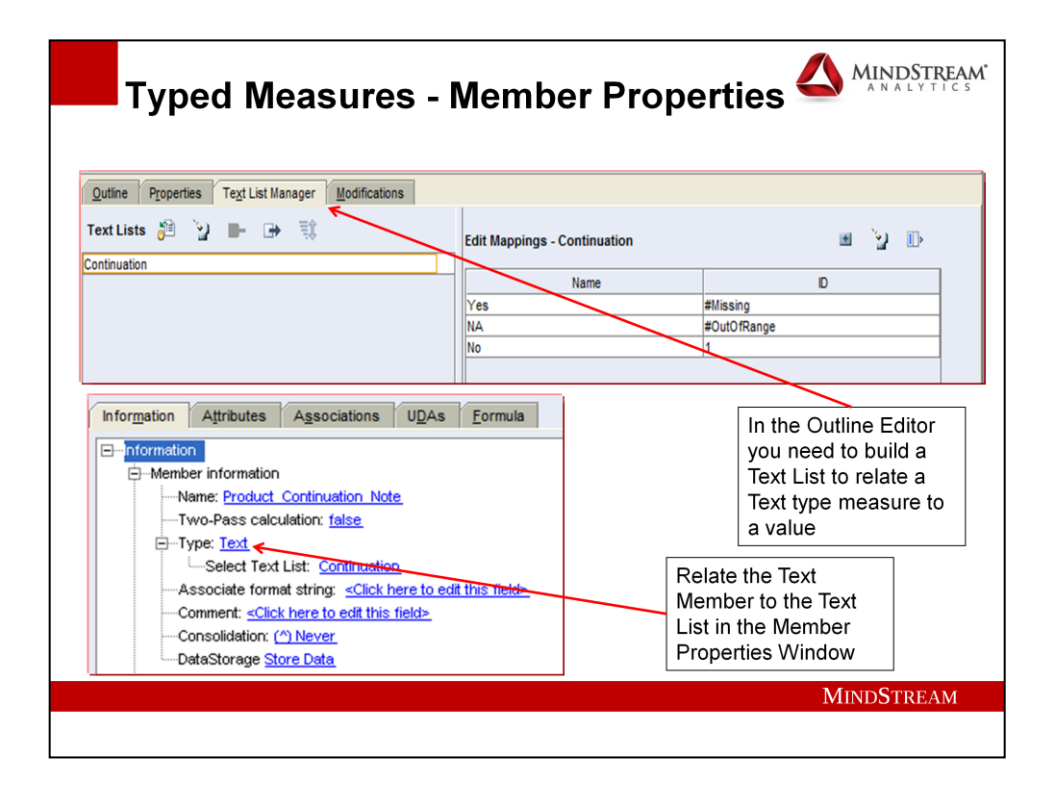

**In this example I made a copy of Sample:Basic and changed the "Typed Measure" property of the Outline to "Enabled". Then I added a Text List with a value of "Yes" for #Missing and a value of "No" for the value 1. #Missing and #OutOfRange mandatory in Text Lists. Then I added a member called** 

**"Product\_Continuation\_Note" as a sibling of "Ratios" This will show that the Product is going to be produced during that time period within that Market for that Scenario unless someone loads a 1 to the database to "Shut Off Production".**

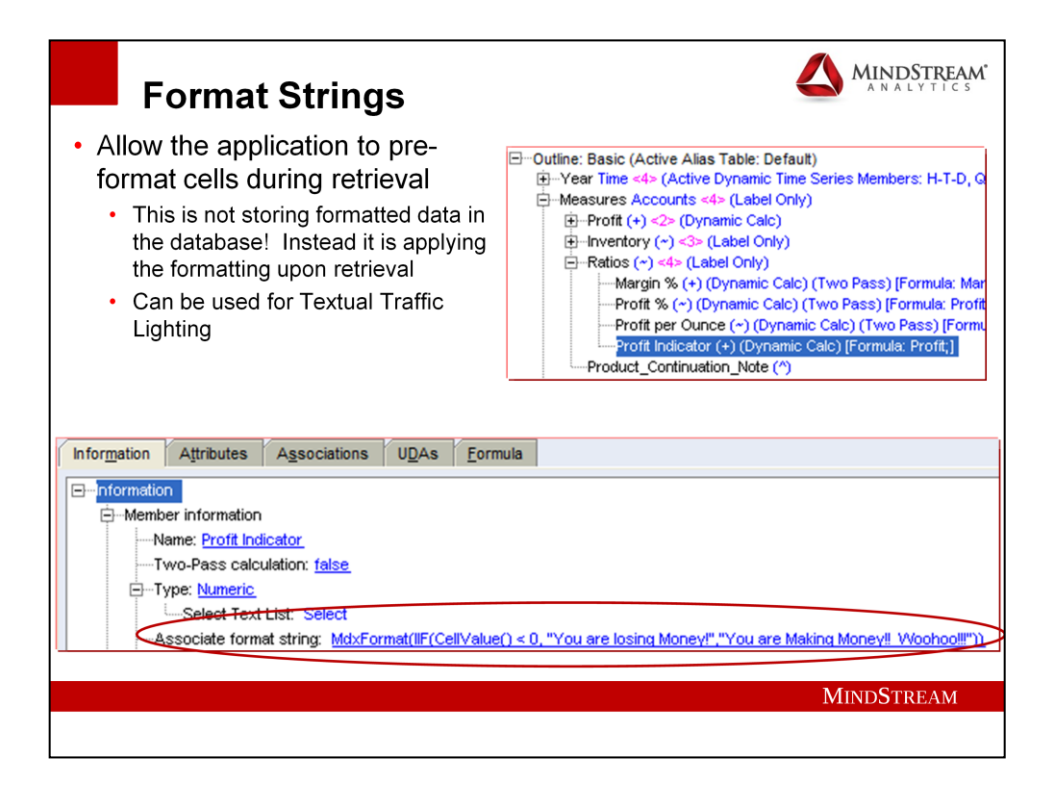

**Added a dynamically calculated member to Sample:Basic called Profit Indicator and had a member formula to reference the amount of Profit. Then added: MdxFormat(IIF(CellValue() < 0), "You are losing Money!", "You are Making Money!! Woohoo!!!")) to format the cell with a message for the user.**

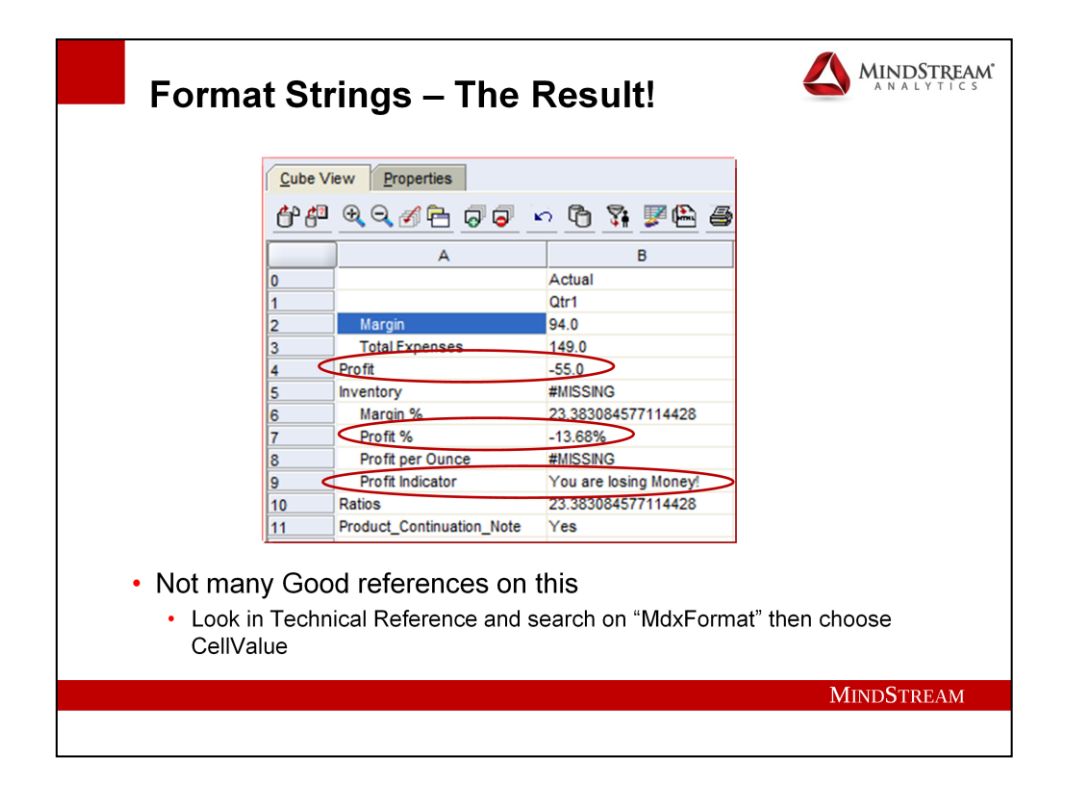

**Profit % is another Format String member and it illustrates that you can utilize this functionality to format the data as well as create messaging. One word of caution about formatting data this way is that the data would be formatted at each member level within Essbase and that would make administration of all the members difficult.**

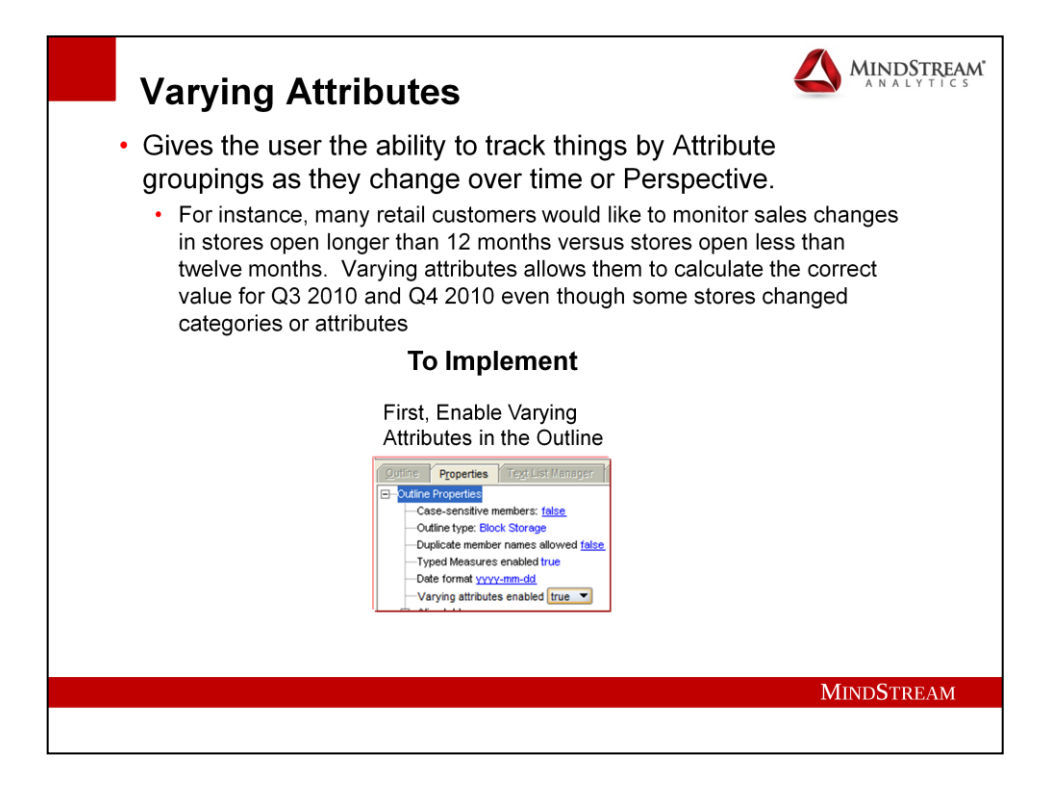

**This example would be perfect to analyze the effect sales or other promotions had on different products. Using Sample.Basic enable Varying attributes in the Properties section of the outline editor.**

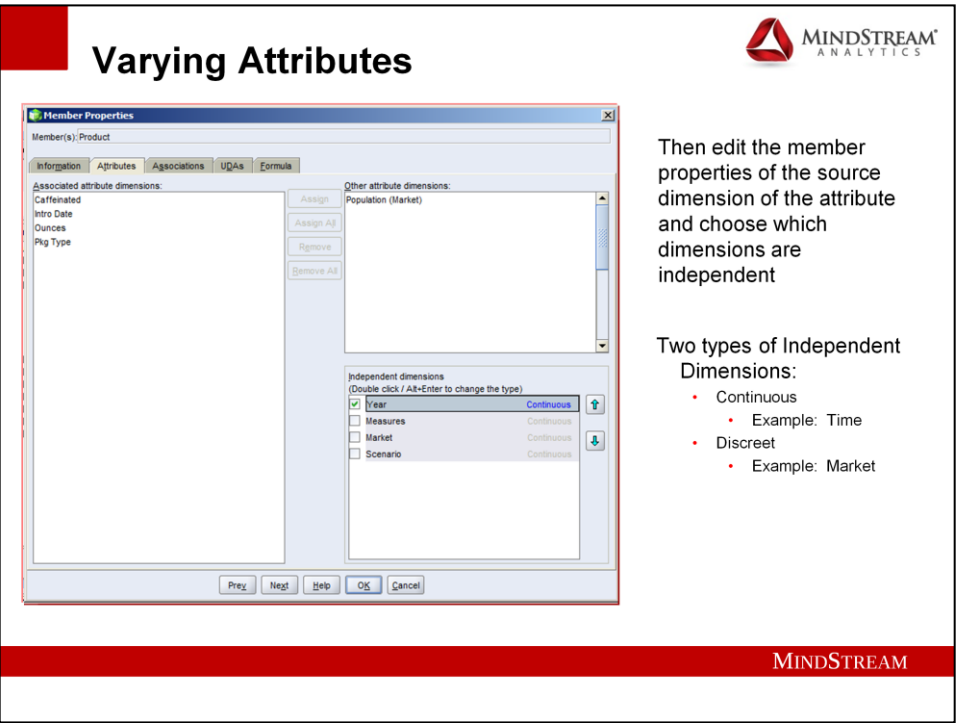

**Then edit the member properties of the source dimension, in my example this is product. I set the Year as the independent dimension so different products can have promotions at different times of the year.**

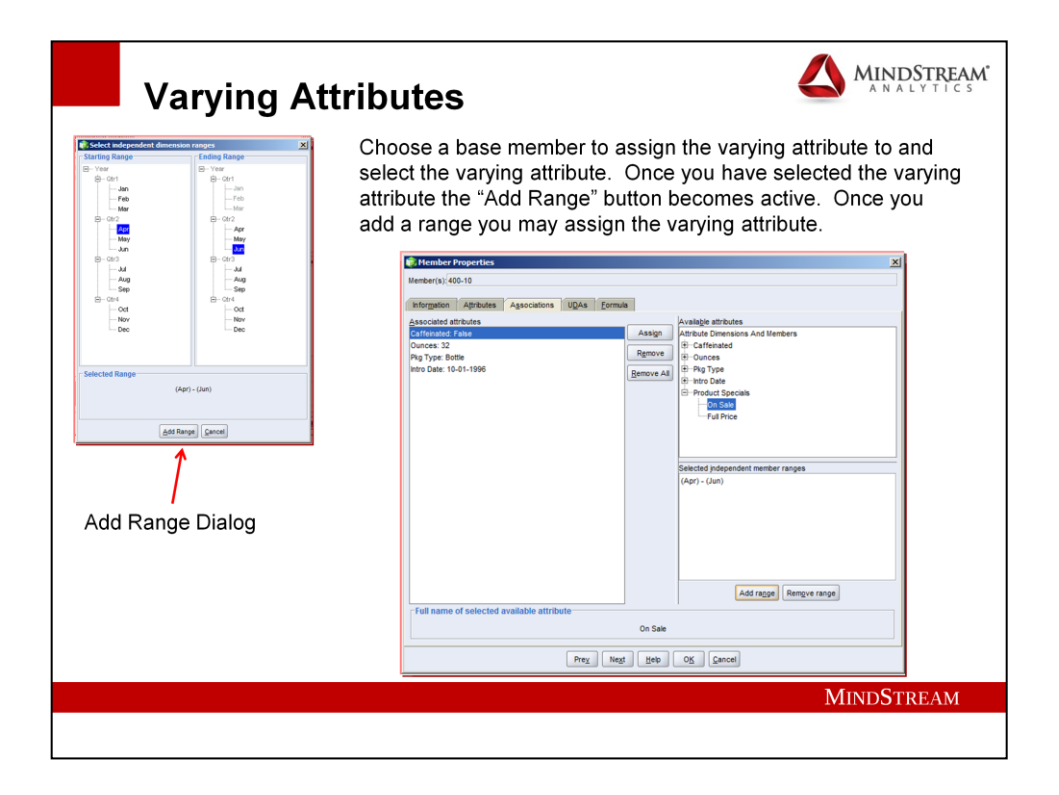

**Then I added an Attribute dimension called "Product Specials" to Sample Basic and made it a vary attribute with the Independent dimension Year. Then I created two attributes and tagged them with different ranges on different products.** 

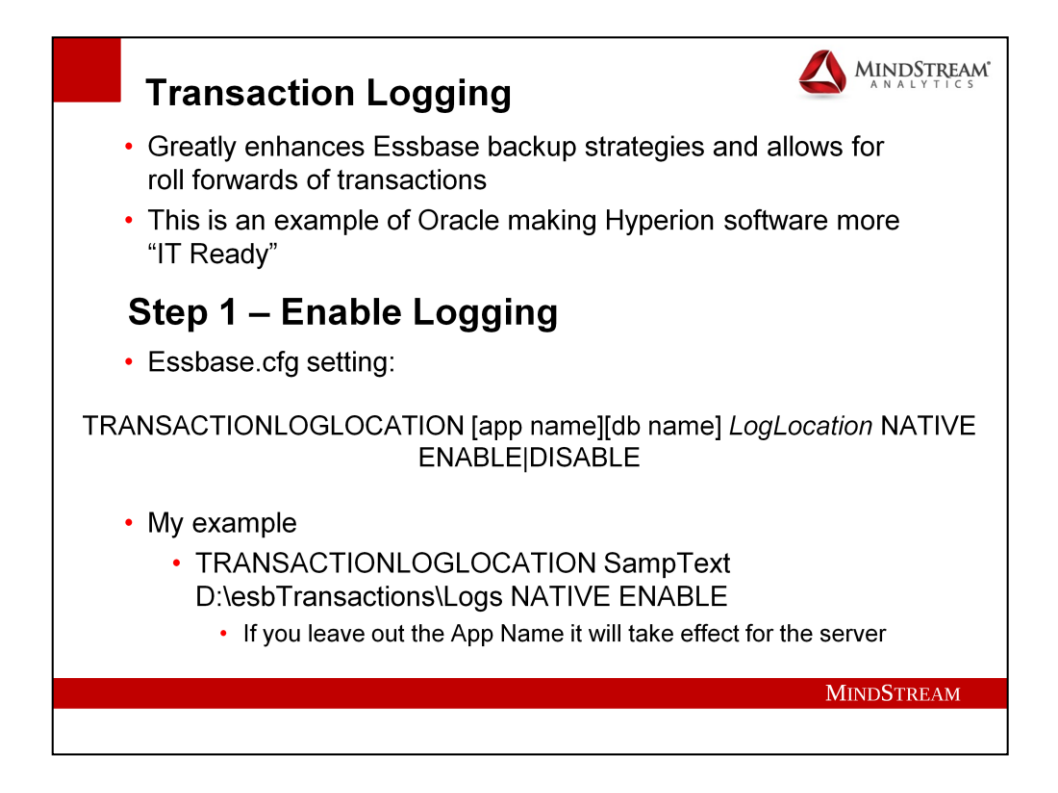

**Transaction Logging is a great enhancement for applications that get a lot of read/write or have a lot of independent calculations that are user run. This way you can roll forward transactions after a given archive point.**

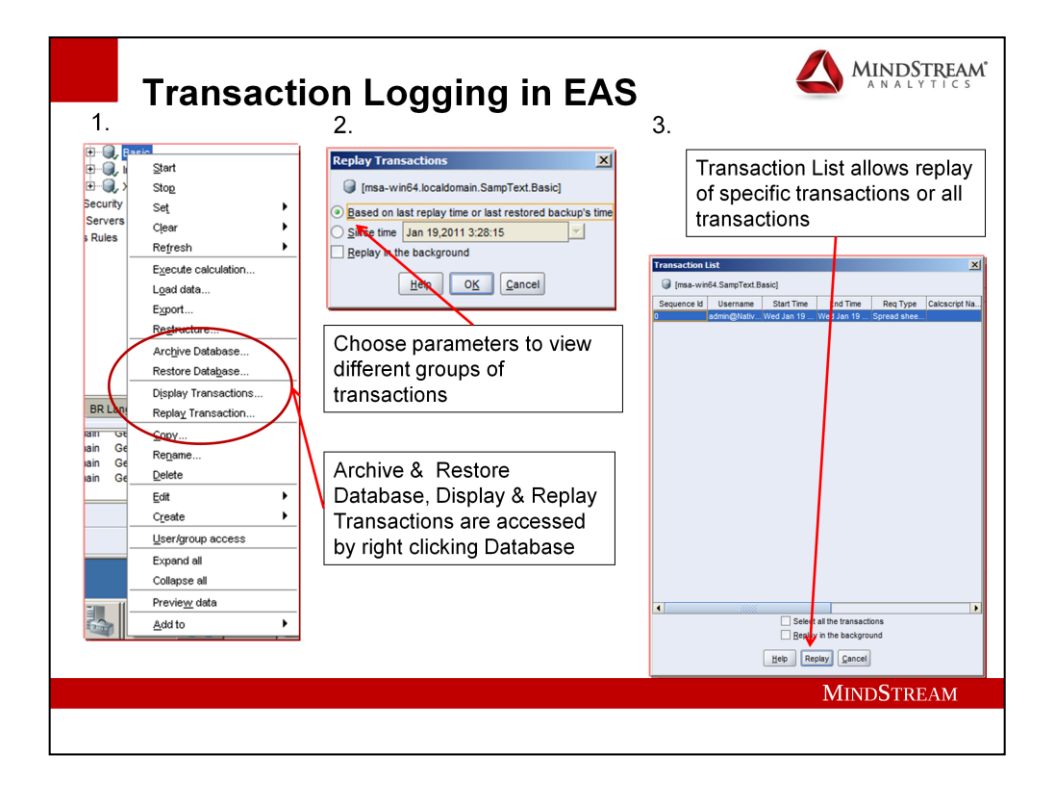

**In order to utilize the transaction roll forwards, you right click on the database name in EAS and choose "Display Transactions". Then choose the parameters you'd like to filter the amount of transactions by. In my example I chose since the last replay time or last restored backup time. Then Essbase will show you all the transactions. You can replay them individually by clicking on each one or replay all.**

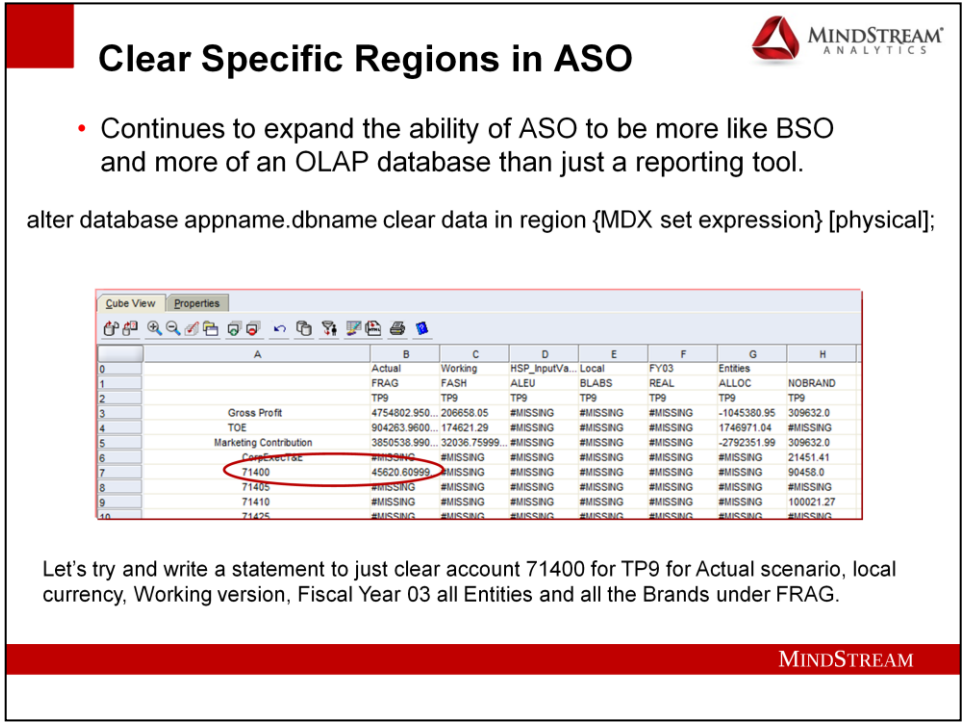

**In this example we want to clear the data from the descendants of FRAG for all 0-level entities for Actual->Working->HSP\_InputValue- >Local->FY03->TP9 for Account 71400.**

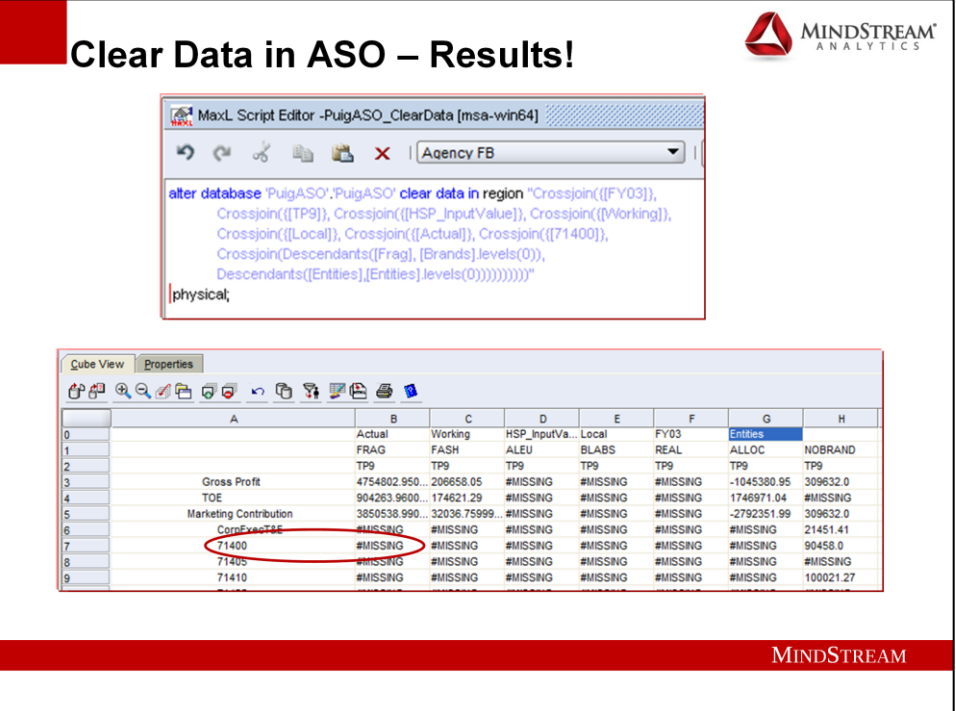

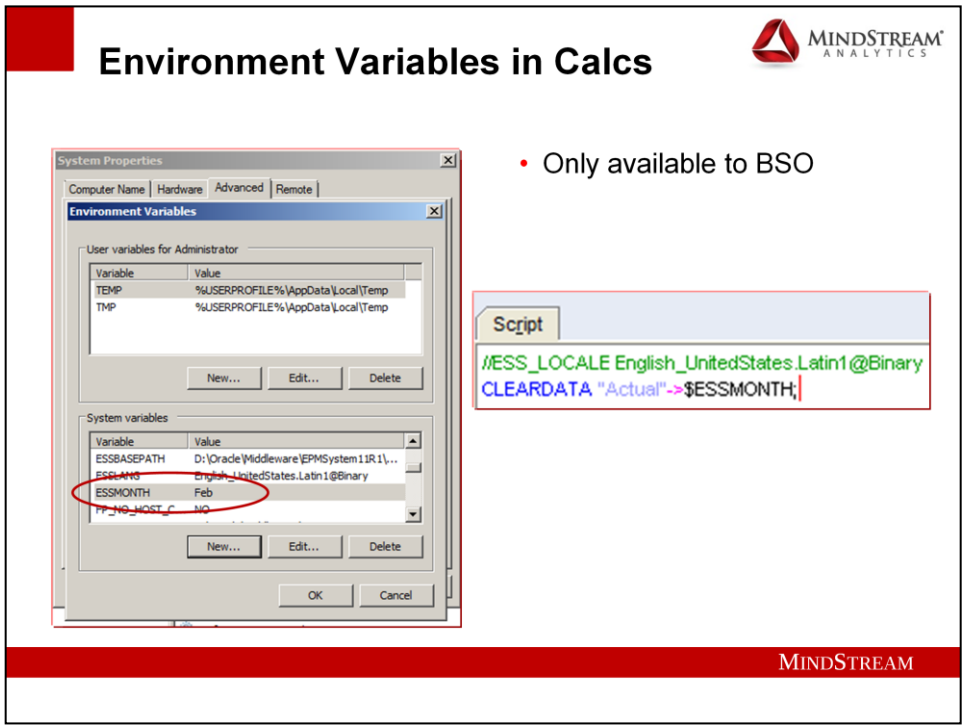

**For an example of the Envrionment Variable being used in a Calc script I created and Environment Variable called "ESSMONTH" on my server and gave it a value of "Feb".**

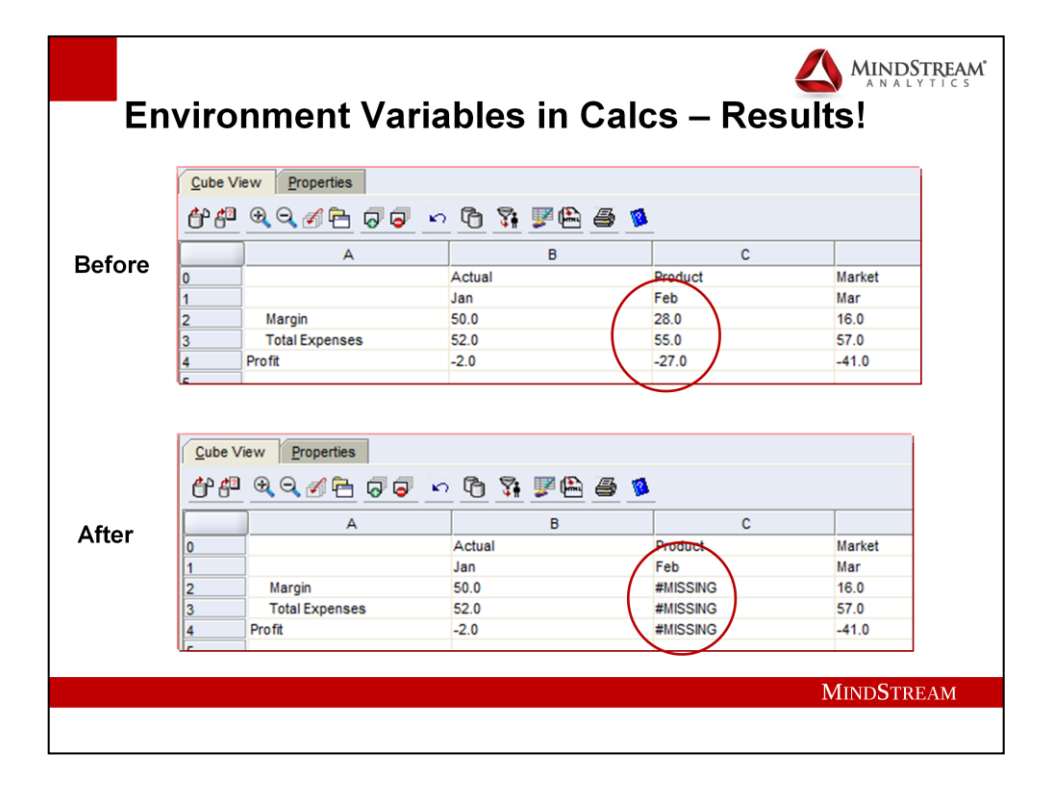

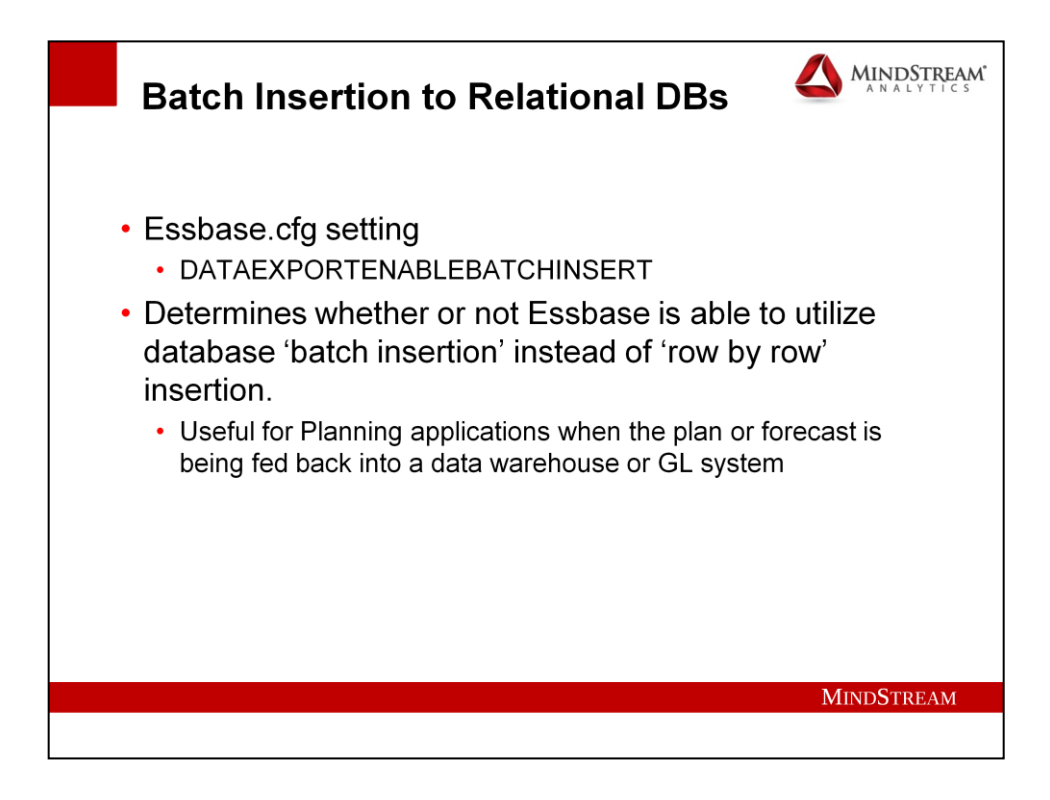

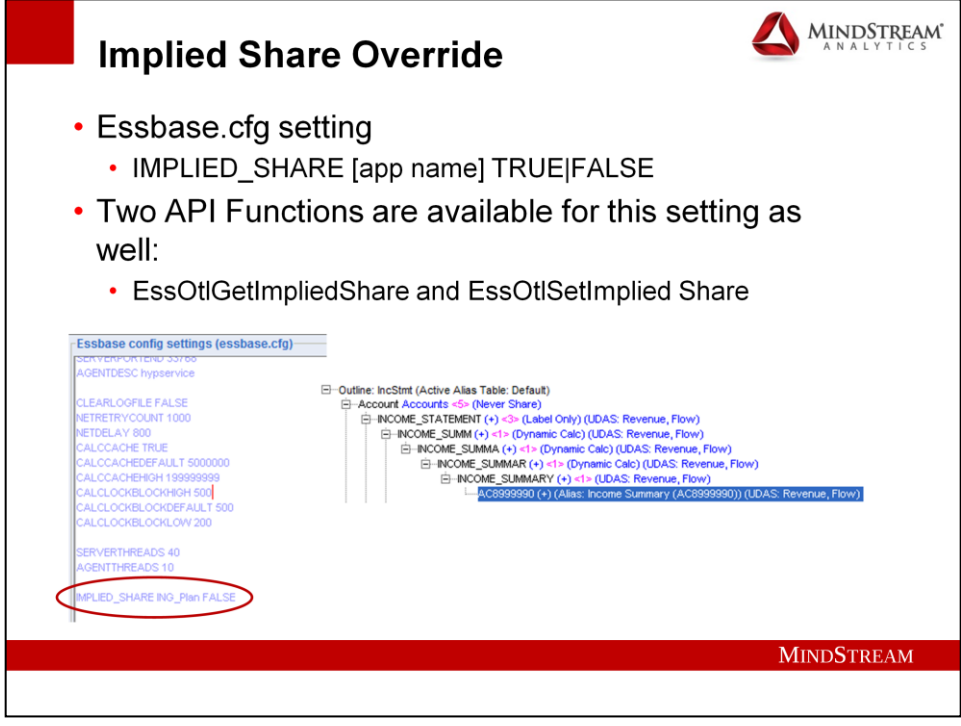

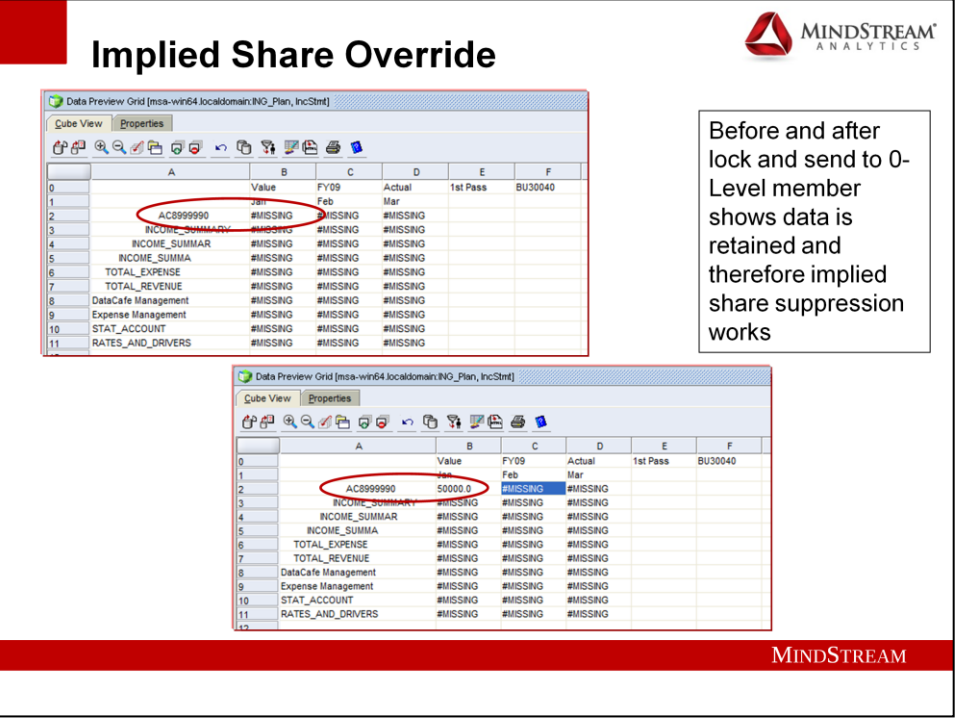

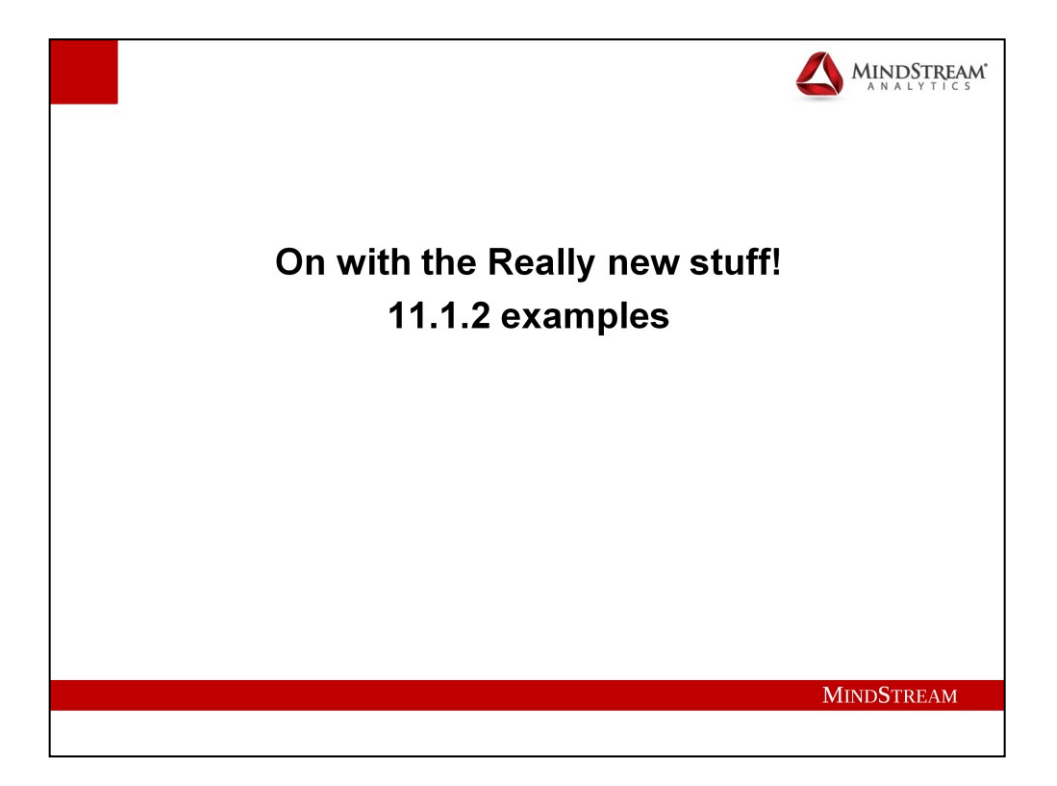

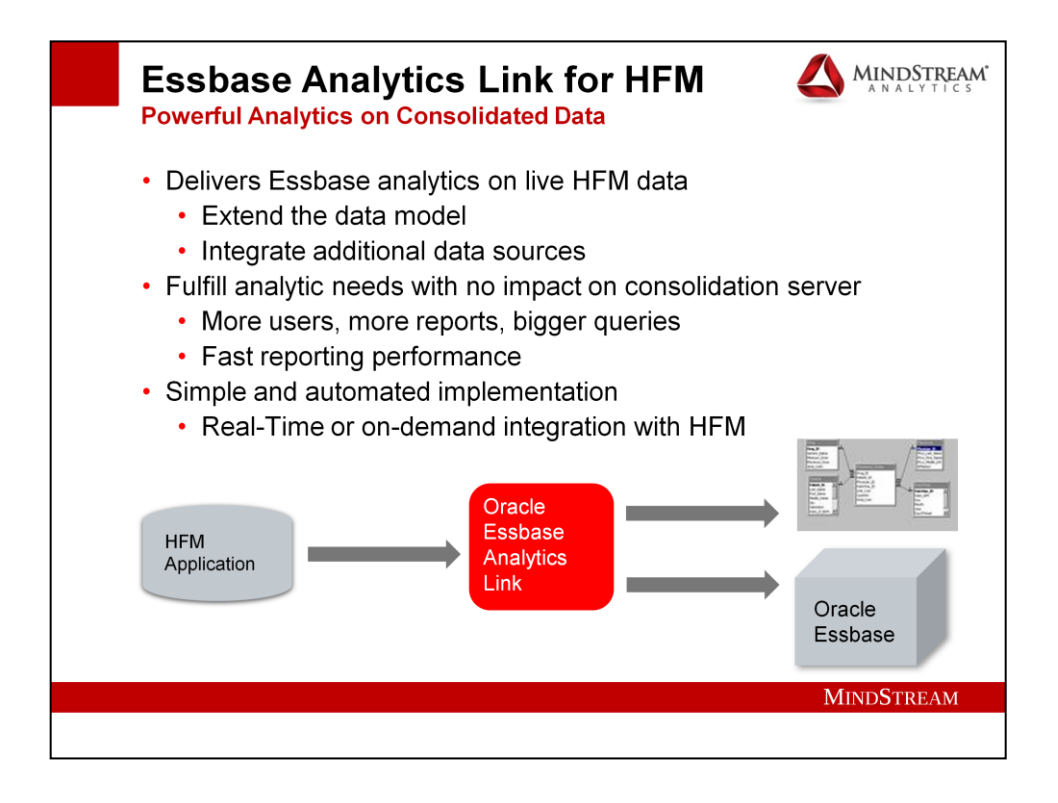

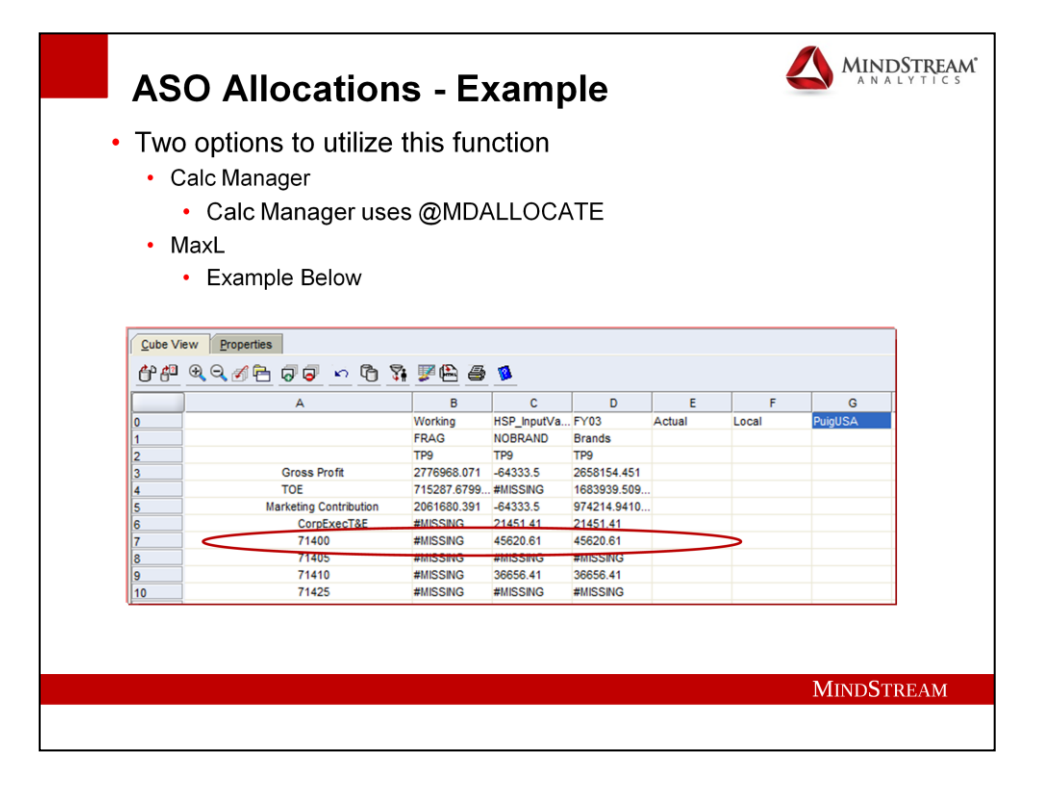

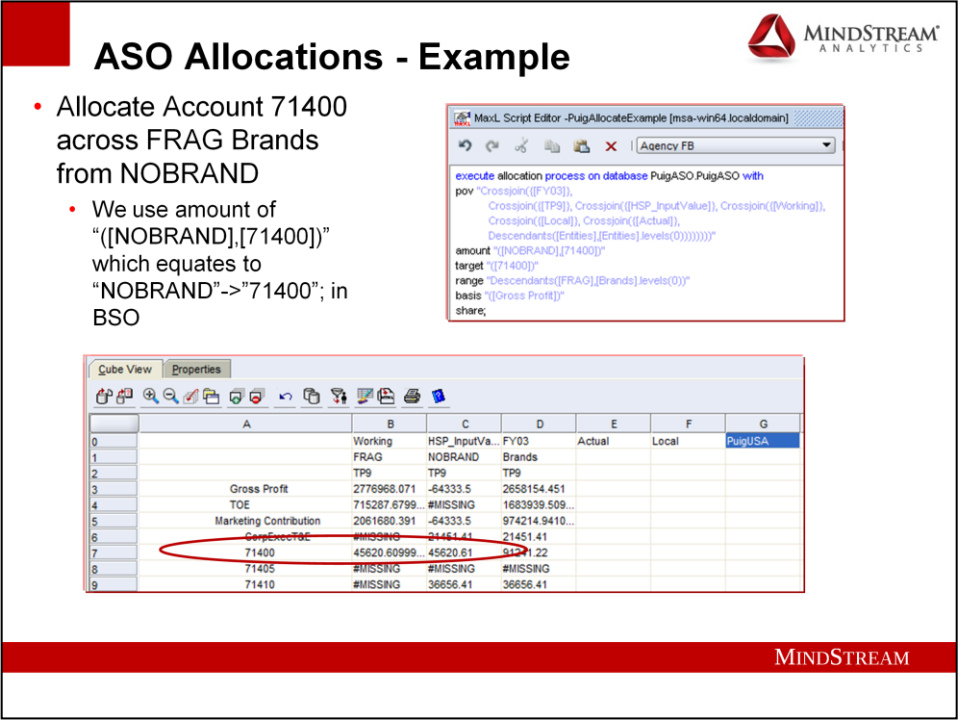

**Drawback is that ASO needs a specific Target and functions like @ATTRIBUTE or @UDA are not supported.**

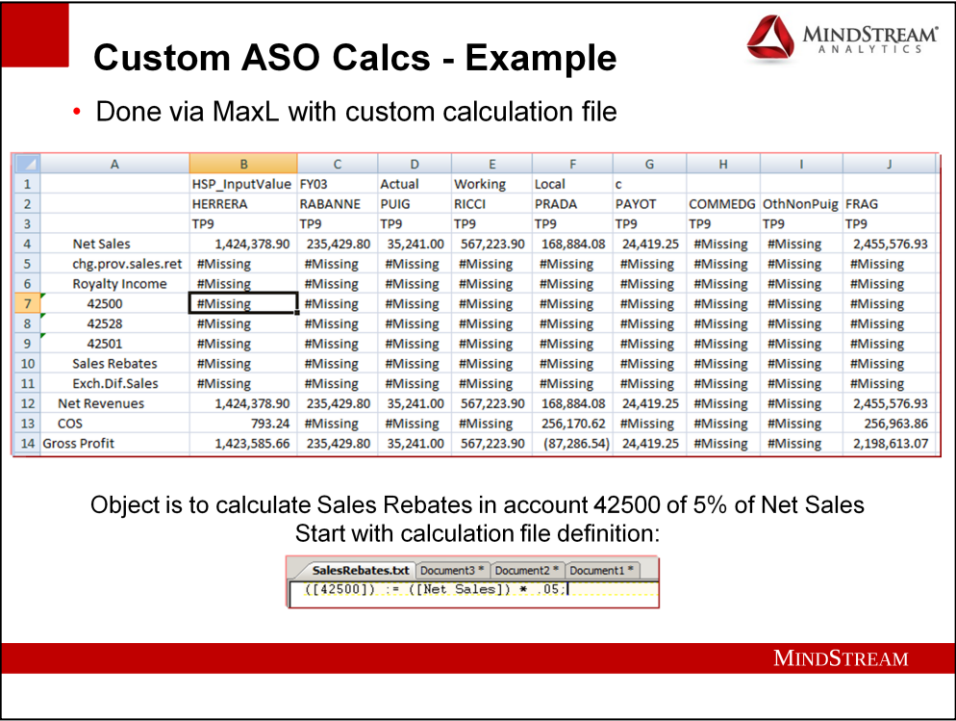

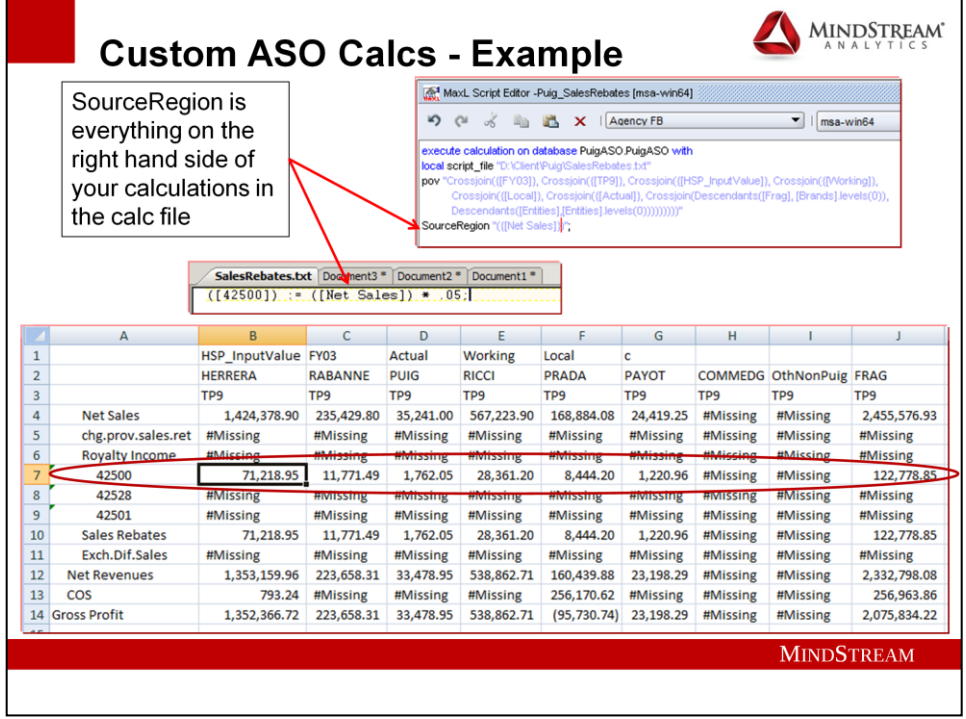

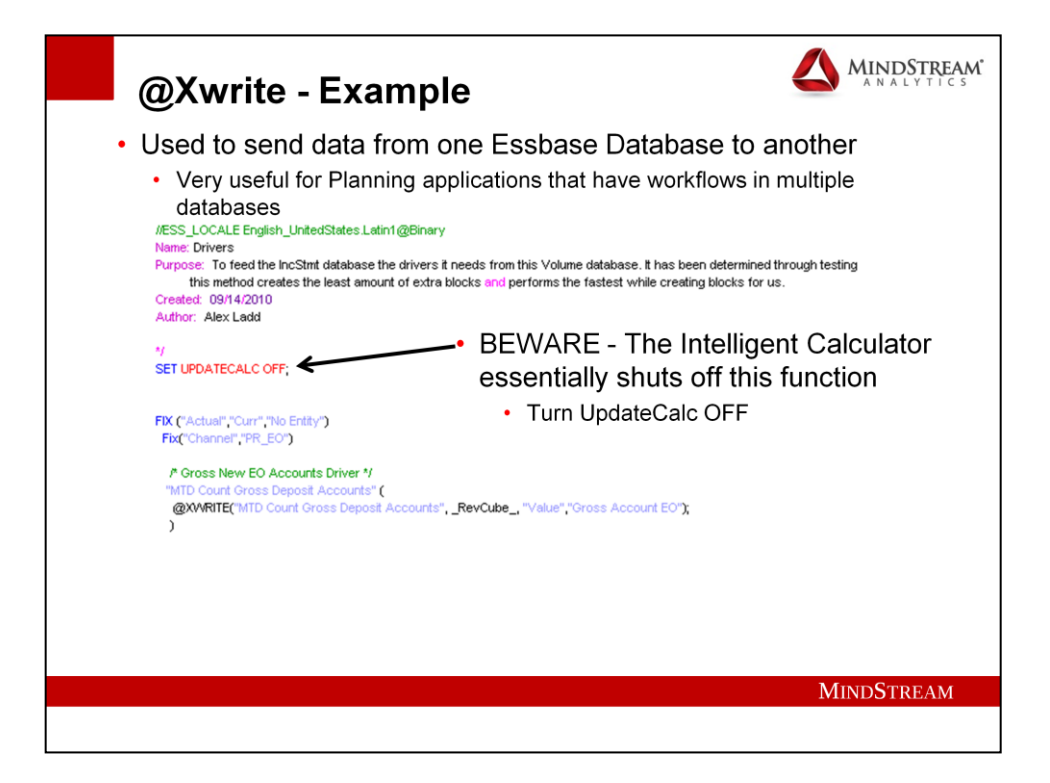

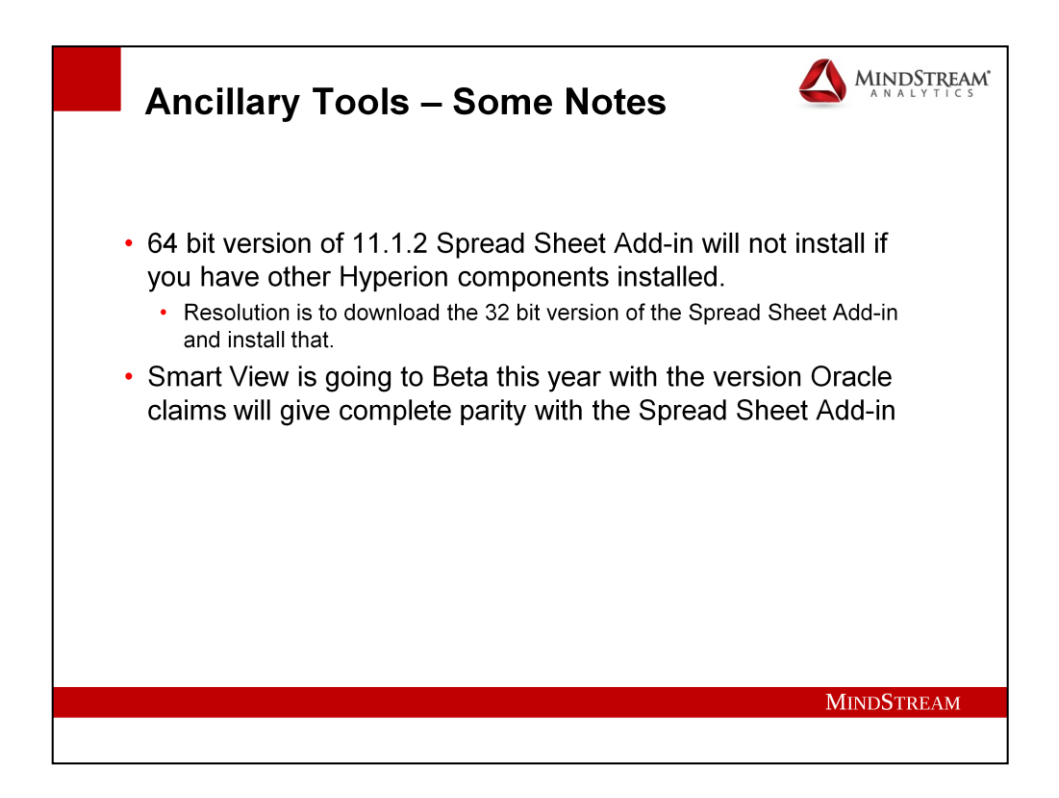

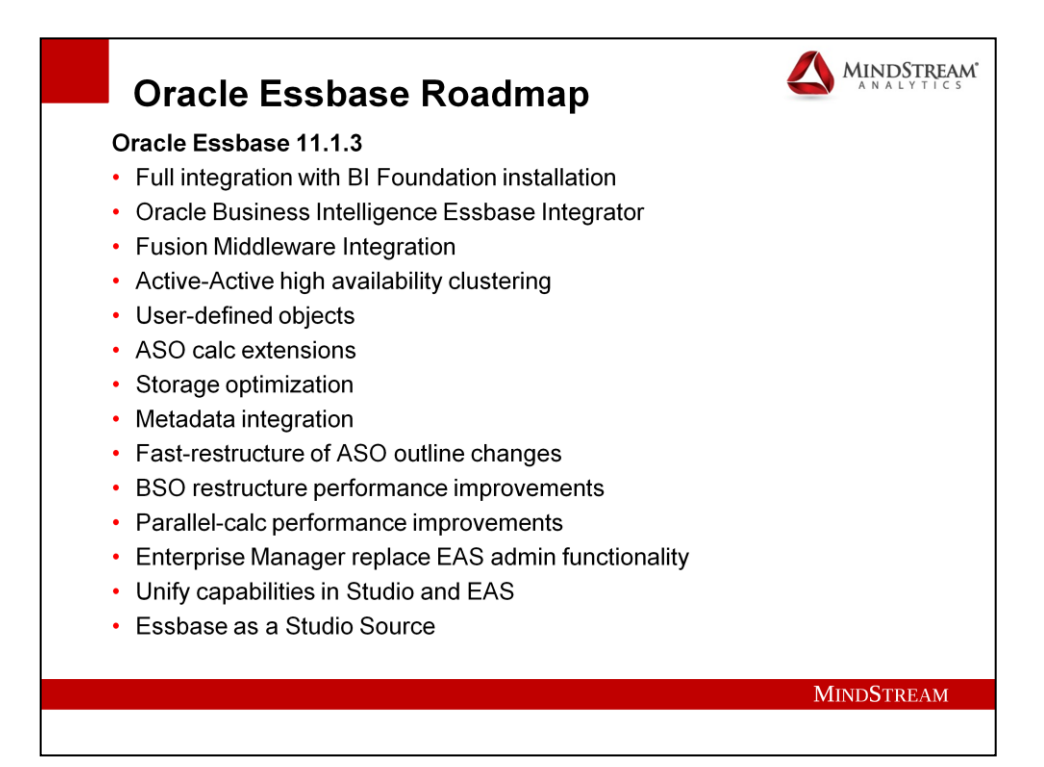

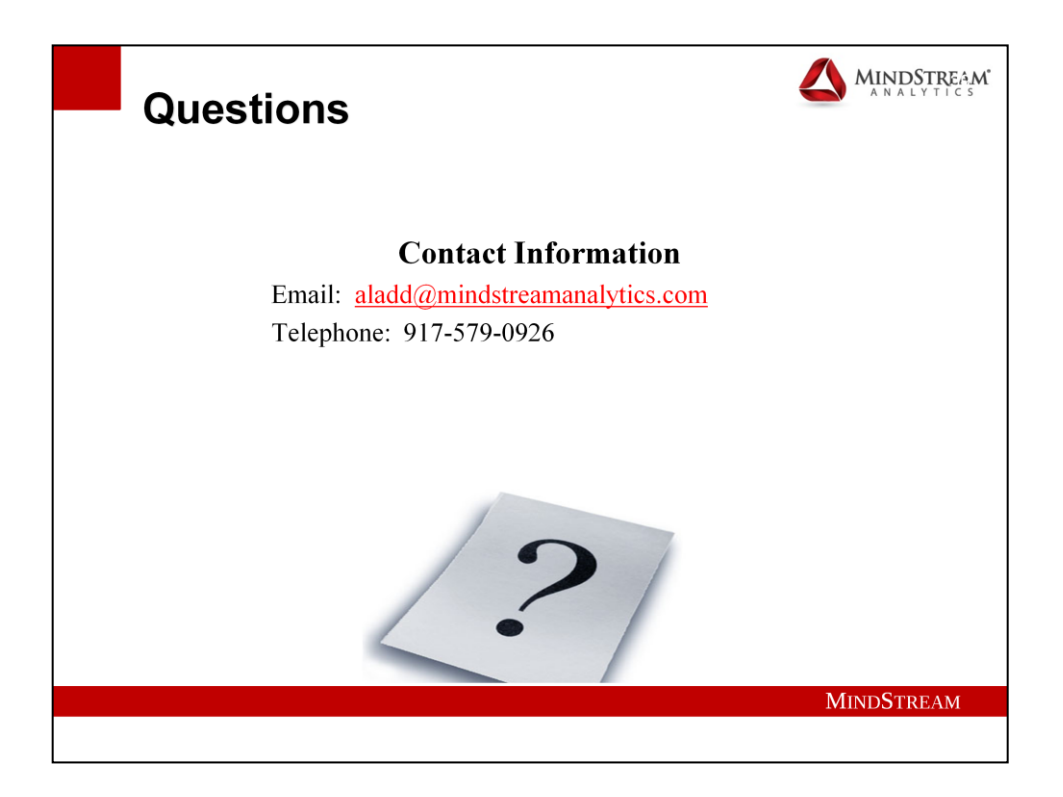